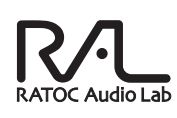

### 24bit/192kHz対応 DAC内蔵ヘッドホンアンプ

## RAL-24192HA1

ステップアップガイド

#### 2012年4月 第1.1版

本紙は、音楽ファイルをより高音質で再生するための設定ガイドです。 ユーザーズマニュアルにてセットアップ後にご覧ください。

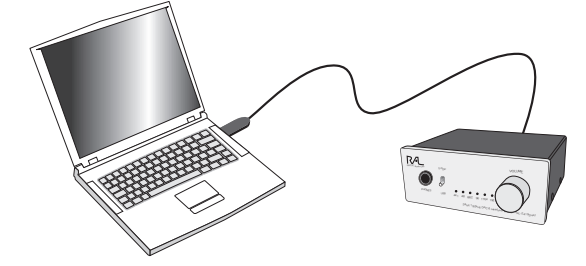

## うトックシステム株式会社 **RATOC Systems, Inc.**

## Windows PC編

## **再生ソフトと転送方式の選択**

RAL-24192HA1はWindows 7/Vista/XPに対応していますが、再 生ソフトと転送方式の組み合わせにより再生できない場合があります。 下記の表は、音楽再生ソフト: iTunes/Windows Media Player/ foobar2000、転送方式:Direct Sound/WASAPI/ASIO4 ALLを例 としてOS別に一覧表記しています。お客様のパソコン環境と照らし合 わせて再生ソフト/転送方式を選んでください。

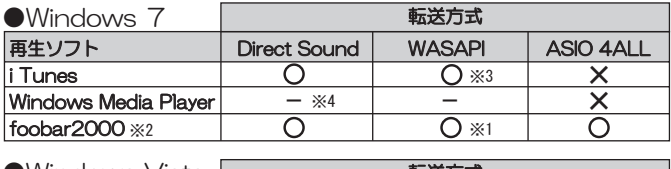

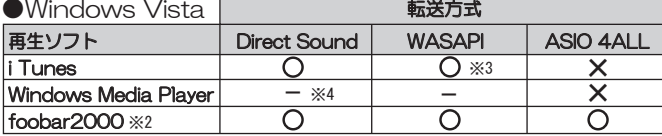

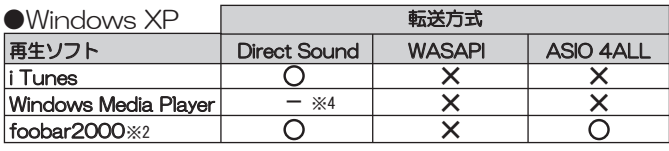

※1 2 にて詳しく設定方法の説明があります。

※2 英語表記のため、日本語表記にするには日本語化ツールをダウンロードする必要があります。<br>※3 iTunesはWindows7/Vistaの環境でWASAPI排他モードに対応していません。<br> 共有モードのみ使用できますが、音質の向上は見込まれません。

※4 Windows Media Playerは、出力を変更することができません。

Direct Sound

Windows標準のオーディオ転送方式。カーネルミキサーを経由して出力されます。 通常USBオー<u>デ</u>ィオアダプタなどを接続した際に動作します。Direct Sound使用 <u>◎</u>क़ॖॖॖॖॖॖॖॖॖ॓ॖ<br>。時の設定は「<mark>3</mark> ビットレート/サンプルレートの設定」をご参照ください。

#### WASAPI

Windows Vista SP1より搭載された機能。カーネルミキサーをバイバスできます。 **WASAPI使用時の設定は「 2 カーネルミキサーのバイパス」をご参照ください。** 

#### ASIO4ALL

ASIOに対応しないオーディオデバイスから擬似的に出力が出来るようになるフリー ソフト。遅延が少なく、カーネルミキサーをバイパスできます。 http://www.asio4all.com/

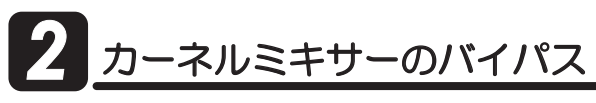

通常の設定では、Windowsパソコンで再生されたデータはカーネルミキ サーを経由してUSBオーディオより転送されますが、カーネルミキサーを 回避することにより音質向上が見込まれます。ここではカーネルミキサー をバイパスし、信号経路を短縮して再生する設定方法を説明します。

#### 【Windows 7で設定をおこなう 例:foobar2000使用の場合】

あらかじめ、下記のアプリケーションをご準備(ダウンロード)ください。

- $\cdot$ foobar $2000 \vee 1.1.11$ (http://www.foobar2000.org/download)
- ·foo\_out\_wasapi.dll
- (http://www.foobar2000.org/components)
- **】.** (スタート)→【コントロールパネル】→【ハードウェアとサウンド】→ 【サウンド】をクリックし、【再生】タブで再生デバイスをパソコン内蔵 スピーカーに変更します。

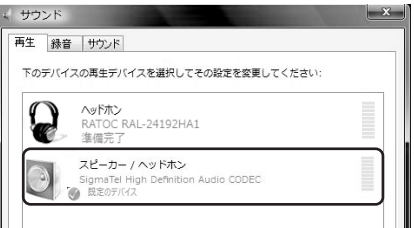

**2. "RATOC RAL-24192HA1"**をダブルクリックし、【詳細】タブ内【排他 モード】の2項目にチェックが入っていることを確認します。

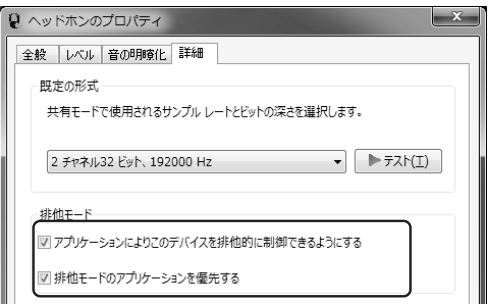

**3.** [コンピューター]→[ローカルディスク]→[Program Files]→ 【Foobar2000】→【components】をクリックし、ファイルを開きま す。components内にダウンロードした**"foo\_out\_wasapi.dil** "を格 ኛƠŴȕǡǤȫǛơƯƘƩƞƍŵ

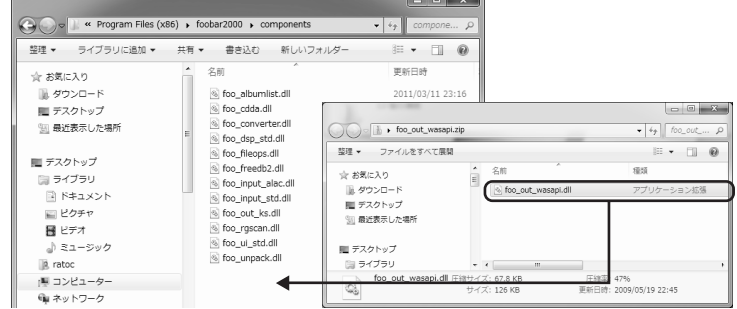

*4.* (QQDCTǛƖŴƂ(KNGƃăƂ2TGHGTGPEGUƃăƂQWV-RWVƃƷЈщ デバイスから"WASAPI:ヘッドホン(RAL-24192HA1)"を選択 し、【Apply】→【OK】をクリックしてください。

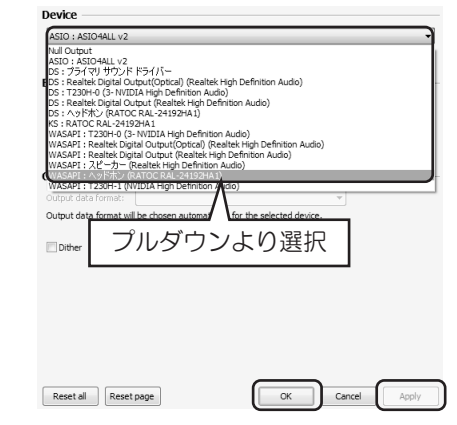

以上で設定は完了です。

/プルレート/ビットレートの変更設定をおこないます。格納された音 。<br>楽ファイルの再生ビットレート/サンプルレートをシステムによる変換か ら回避し、音楽ファイルとの同一性を保ちます。ハイレゾ音源などを出力 する場合は、以下の設定をおこなってください。

※Windows XPでは設定変更が出来ません。(カーネルミキサーでの自動選択とな ります)

※ASIOドライバー/WASAPI排他モード再生などカーネルミキサーをバイパス設定 している場合、ここでの設定は反映されません。(iTunesとWASAPIとの組み合 わせで使用している場合は設定が必要です)

#### 【Windows7で設定をおこなう】

**7.** 【スタート】→【コントロールパネル】を開いてください。 "表示方法"より【大きなアイコン】を選択します。

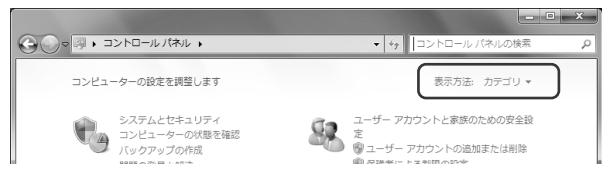

2. [サウンド]をダブルクリックします。

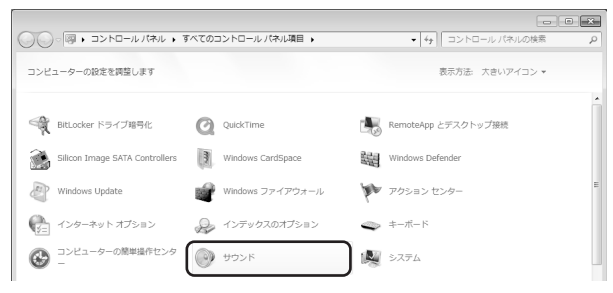

**3.** [再生]タブ の"RATOC RAL-24192HA1"をダブルクリックして 【ヘッドホンのプロパティ】を開きます。

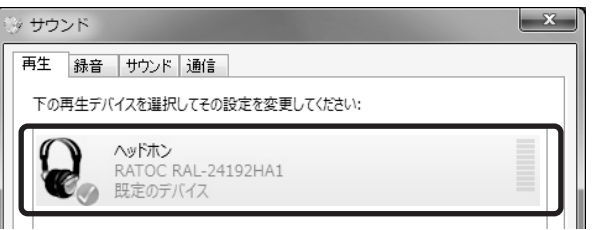

4. 【詳細】タブ の【既定の形式】から、再生するファイルと同様のサンプル レートを選び、【適用】をクリックします。

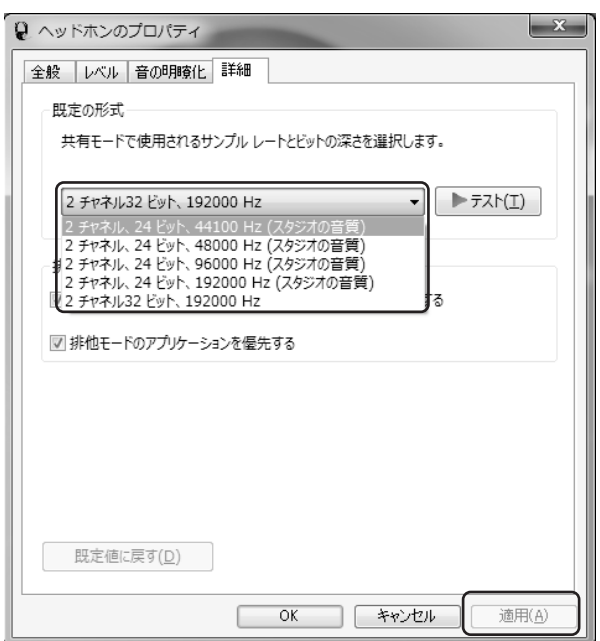

- ※音楽再生ソフトの出力設定がDirect Soundの場合、Windows 7/Vista ではOS上の仕様により24bit/88.200Hz、24bit/176.400Hzが表示 されません。音楽ファイルと異なるサンプルレート/ビットレートを選択 した場合、音楽は再生されますが、同一性を失うことがあります。
- ※カーネルミキサーを経由して出力されるサンプルレート/ビットレートは、 ஜဒ᩿ưᚨܭƠƨ͌ƴܭƞǕLJƢŵ

# <u>ごットレート/サンプルレートの設定 │ <mark>∠</mark> 1</u> OSエラー音を転送したくないときは

通常の設定では、すべての音が伝送されます。お使いのOSや再生ソフトによっ て設定方法は異なりますが、エラー音をパソコン内蔵スピーカーで再生させ、 音楽だけを転送させる方法の概略を説明します。

#### 【Windows Media Player 12の場合】

**】。**[スタート]→[コントロールパネル]→[ハードウェアとサウンド]→ 【サウンド】をクリックし、【再生】タブで再生デバイスをパソコン内蔵 スピーカーに変更します。

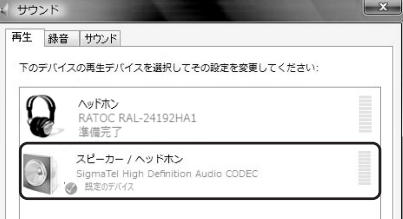

9KPFQYU-/GFKC-2NC[GTƷƂૢྸƃăƂǪȗǷȧȳƃǛǯȪȃǯƠLJƢŵ *2.*

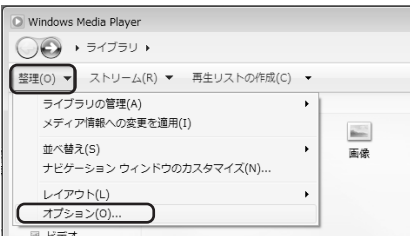

**3.** [デバイス】タブ内の"スピーカー"を選択し、プロパティを開きます。

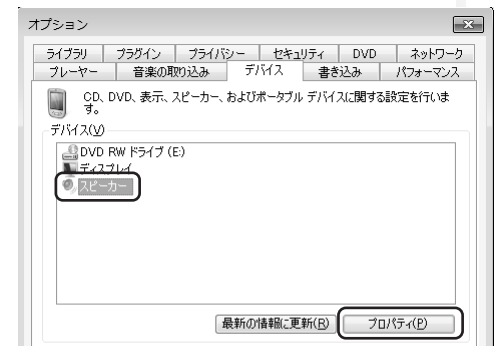

 $\spadesuit$ . [オーディオデバイスの選択]を"ヘッドホン(RAL-24192HA1)"に 変更し、【適用】をクリックします。

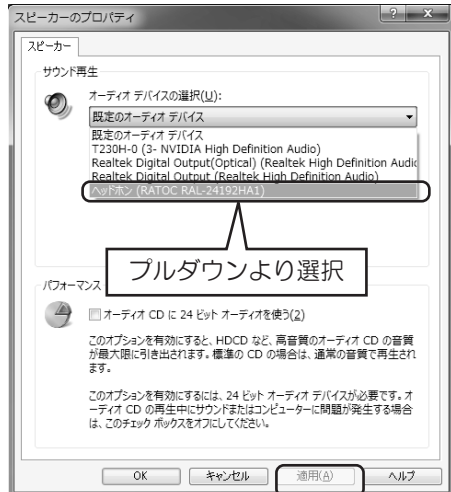

※iTunesなど個別の出力設定がないアプリケーションの場合は、パソコンのエラー音 なども再生されます。

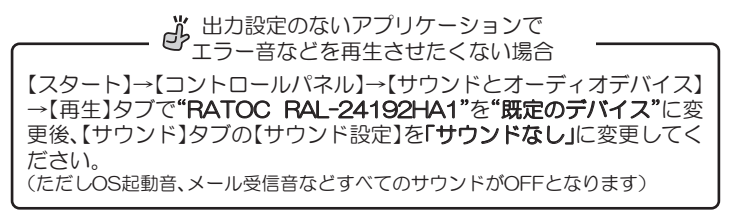

### Mac編

## 再生ソフトとドライバーの選択

MacではOSの特性上、カーネルミキサーを経由せずにUSBオーディオへ 転送されます。ドライバーは共通となりますが、さまざまな再生ソフトが 使用できます。

#### **OMac OS X**

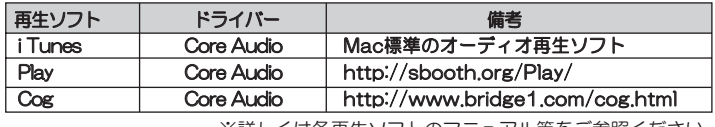

※詳しくは各再生ソフトのマニュアル等をご参照ください。

## ビットレート/サンプルレートの設定

MacとRAL-24192HA1を接続すると、Macからの出力は24bit/192 kHz出力になります。

ここでは【Audio MIDI設定】により格納された音楽ファイルのビット レート/サンプルレートに合わせることで、音楽ファイルとの同一性を保 つ設定をおこないます。

#### 【Audio MIDI設定をおこなう】

- 1. Finderのメニューから【移動】→【ユーティリティ】を開きます。
- **2.** [Audio MIDI設定]を開きます。

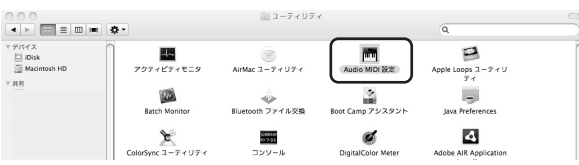

**3.** 一覧より"RATOC RAL-24192HA1"を選択し、フォーマットのタブ から音楽ファイルのビットレート/サンプルレートに合わせて設定します。

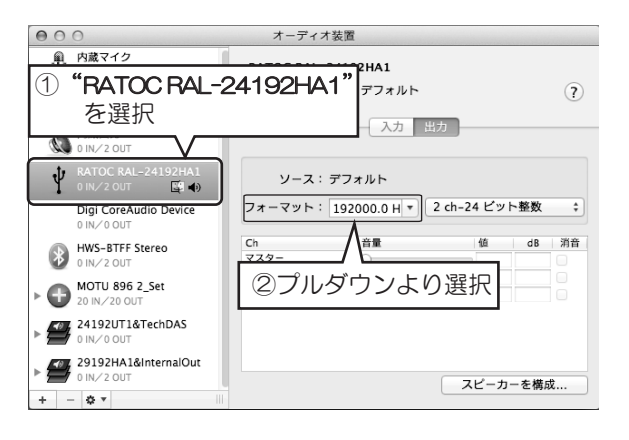

## **2Sエラー音を転送したくないときは** *7*

通常の設定では、すべての音が転送されます。エラー音をMac内蔵スピーカー から再生させ、音楽だけを転送させる方法の概略を説明します。

#### 【サウンド出力設定をおこなう】

**1.** アップルメニューから【システム環境設定】を開きます。

### 2. 次に【サウンド】を開きます。

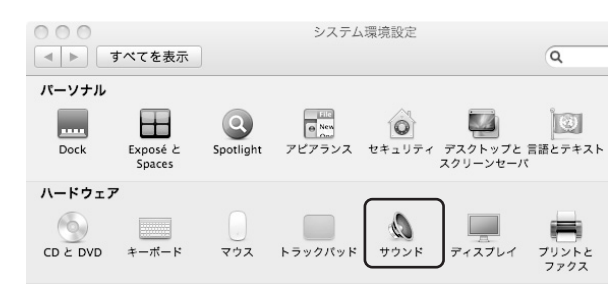

**3.** 【サウンドエフェクトの再生装置】のタブ から"内蔵スピーカー"を選択します。

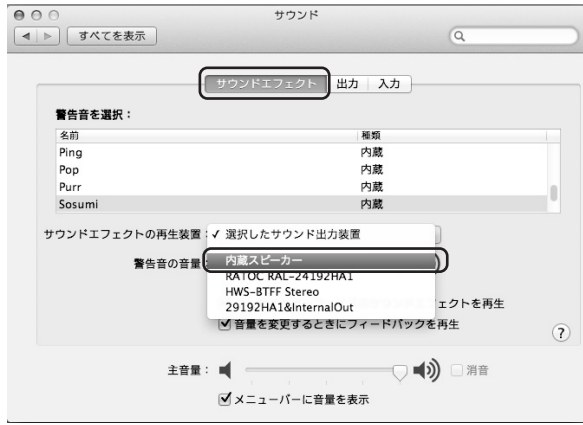

 $\boldsymbol{4}$ . 【出力】 を指定し、【サウンドを出力する装置の選択】を"RATOC RAL-24192HA1"に設定します。

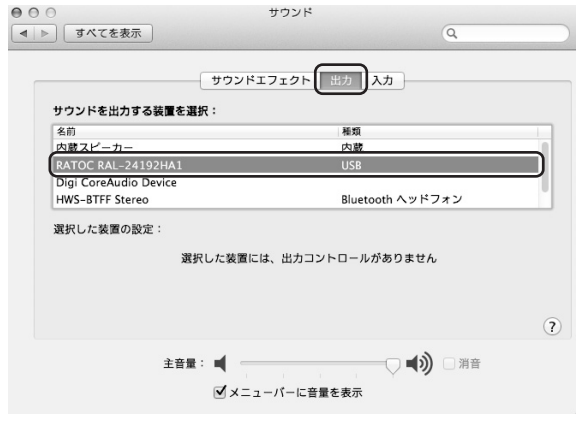

## オプション品

http://www.rakuten.co.jp/ratoc/ オブション品のご注文は、ラトックブレミア 楽天市場店にて承ります。

#### ◆ オプション電源

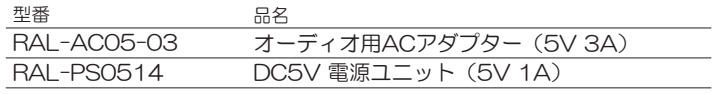

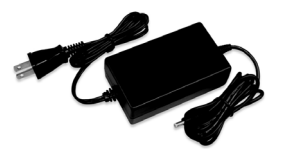

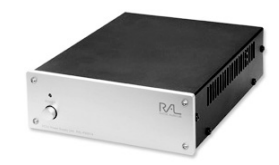

RAL-AC05-03

RAL-PS0514

#### <mark>|-1.本製品に関するお問い合わせ</mark>

本製品に関するご質問がございましたら、下記弊社サポートセンターまで お問い合せください。お問い合わせの際には、巻末の「質問用紙」に必要事 項をご記入のうえ、下記FAX番号までお送りください。折り返し、電話また はFAX、メールにて回答いたします。

なお、ご質問に対する回答は下記営業時間内とさせていただいておりますの でご了承ください。また、ご質問の内容によりましては弊社にてテスト/チェッ ク等をおこなう関係上、回答までに時間を要する場合もございますので、予 めご了承くださいますようお願い申し上げます。

うトックシステム株式会社 サポートセンター 〒556-0012 大阪市浪速区敷津東1-6-14 朝日なんばビル TEL:06-6633-0180 FAX:06-6633-8285 (FAXは24時間受付)

営業時間 月曜~金曜 10:00~13:00、14:00~17:00 土曜・日曜・祝日及び弊社指定の休日を除く

ホームページで最新の情報をお届けしております。 またホームページ上からのご質問·お問い合わせも可能です。 http://www.ratocsystems.com/

### 9 -2. 修理について

万一故障した場合は、本製品に添付の保証書記載内容に基づいて修理いた します。

故障と思われる症状が発生した場合は、まず本紙を参照し、接続や設定が 正しくおこなわれているかどうかご確認ください。現象が改善されない場合 は、弊社ホームページの下記アドレス「修理について」を参照し、弊社修理 ヤンター宛に製品をお送りください。

なお、修理は部品修理ではなく全交換修理となる場合がありますことをご了 承ください。修理に関してご不明な点がありましたら、弊社サポートセンター までご相談ください。

#### 〈製品送付先 〉

ラトックシステム株式会社 修理センター

〒556-0012 大阪市浪速区敷津東1-6-14 朝日なんばビル TEL:06-6633-0180

#### 〈送付頂くもの〉

・本製品の保証書の原本

·製品

・質問用紙 (本紙巻末の「質問用紙 に現象を明記してください。)

〈送付方法〉

宅配便等、送付の控えが残る方法でお送りください。

弊社への修理品の送料は、送り主様がご負担ください。返送の費用は、 弊社が負担いたします。 輸送中の事故に関しては、弊社はいかなる責任も負いかねますので、

ご了承ください。

〈修理費用〉

保証書に記載の保証期間・条件のもと、有償となる場合があります。 詳細は保証書をご覧ください。

修理についてのご案内

http://www.ratocsystems.com/services/repair/contents.html

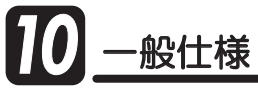

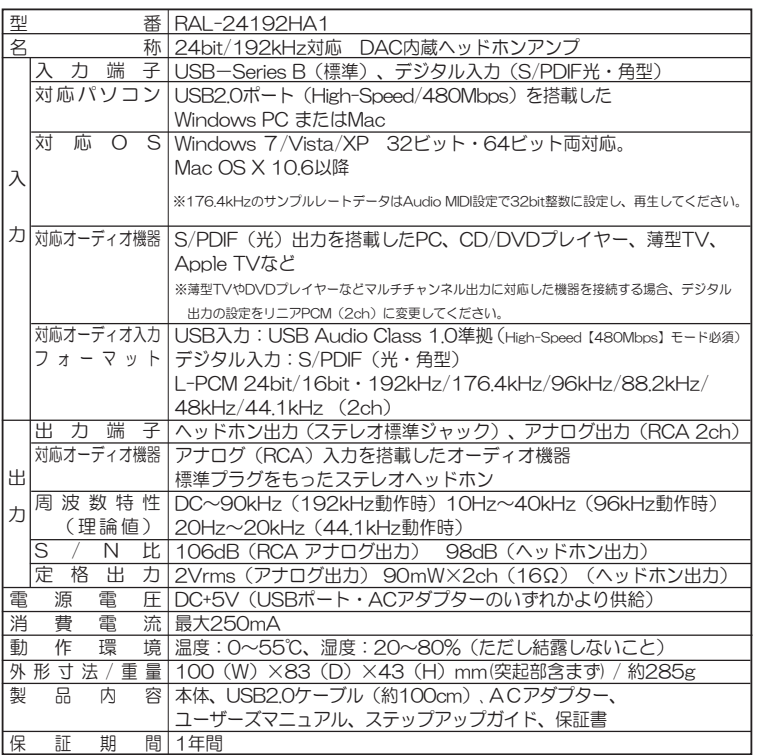

※ヘッドホン使用時は、ボリュームが大きくなっていないかご確認ください。<br>※USB1.1ポート(Full-Speed/12Mbps)に接続した場合、ご使用になれません。

※予告なく外観まだは仕様の一部を変更することがあります。<br>※S/PDIF入力で24bit/96kHz以上のサンプルレート音源を入力する場合、対応するOPTICALケーブル<br>- を使用してください。

■Windows PC、 Mac本体から出力されるS/PDIF(光)出力の上限は24bit/96kHzに設定されています。

■一般的に市販されている光ケーブルの上限は24bit/96kHzです。<br>※本製品は国内仕様となっており、海外での保守、およびサポートはおこなっておりません。

※製品改良のため、予告なく外観または仕様の一部を変更することがあります。

#### RAL-24192HA1䫹⾰↪⚕䎃䎃䎃䎃䎃䎃䎃䎃䎃䎃䎃䎃䎃䎃䎃䎃䎃䎃䎃䎃䎃䎃䎃䎃䎃䎃䎃䎃䎃䎃䯴╙䎔䎑䎔 䯵

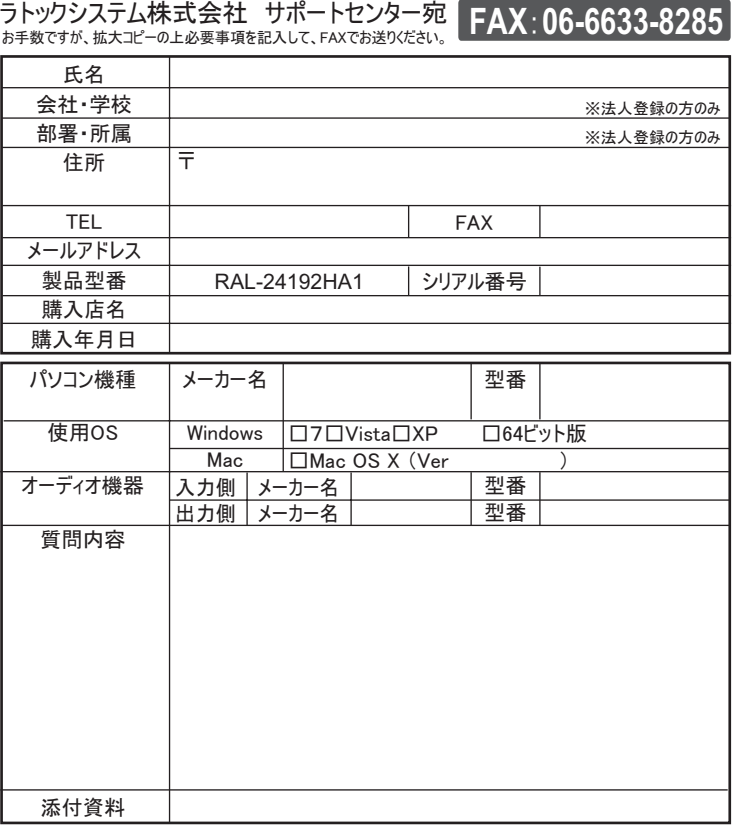

提供いただいたお客様の個人情報は、サポート目的のみに使用し、他の目的には使用しません。 ᑷ␠䬽ੱᖱႎข䭙ᛒ䬓䬺㑐䬨䭚⚦䬾䫺ᑷ␠䮢䯃䮧䮡䯃䭿䭡䬣ⷩ䬞䬯䬤䬓䫻 HEAR START TELETS SUFFINITION, HTLTTT IN VIOLETS.